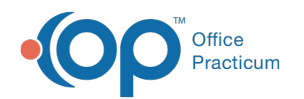

# Billing Center: Claims + A/R

Modified on 08/08/2022 1

Version 20.17

This window map article points out some of the important aspects of the window you're working with in OP but is not intended to be instructional. To learn about topics related to using this window, see the **Related Articles** section at the bottom of this page.

## About Billing Center: Claims (A/R) Tab

### **Path: Billing tab > Billing Center button > Claims (A/R) tab**

The Billing Center is the one-stop location in OP where claims are tracked. It lets you view claims from the time they are created until the time they are paid.

The Claims (A/R) tab handles current, open, paid, and queued claims.

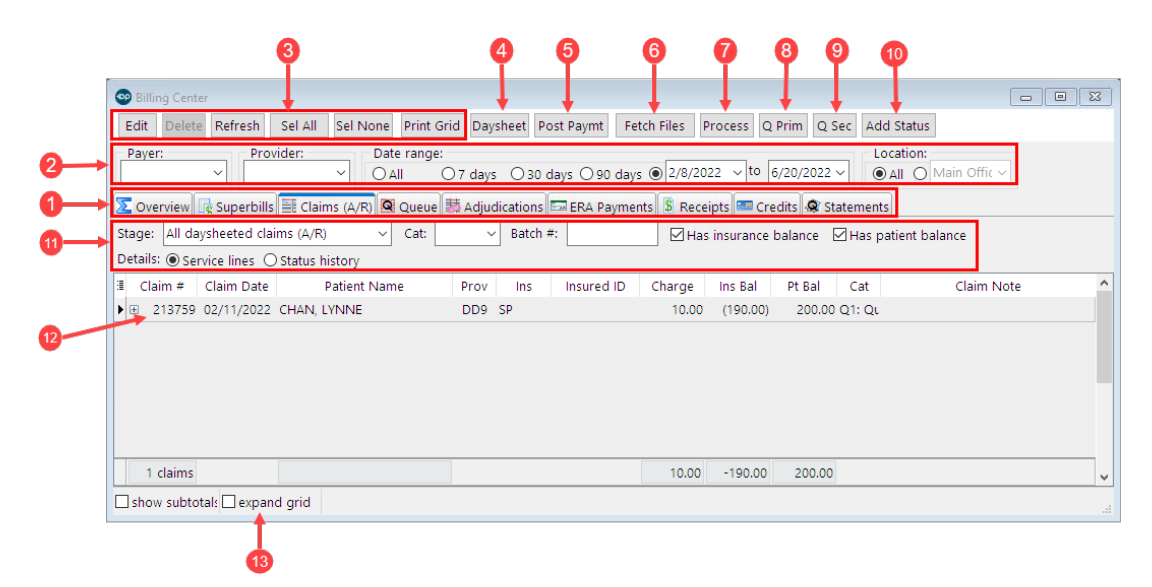

## Billing Center: Claims (A/R) Tab Map

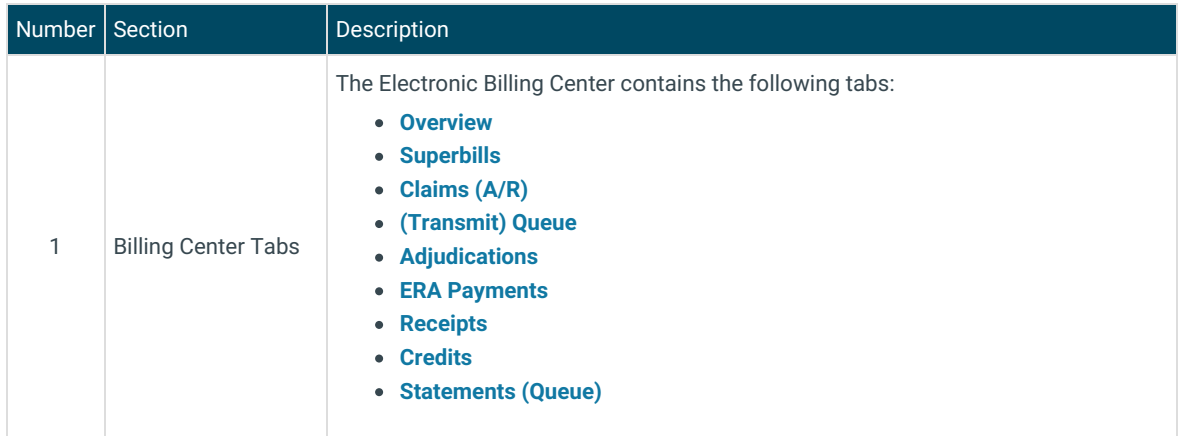

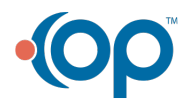

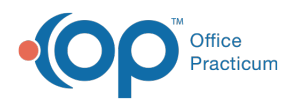

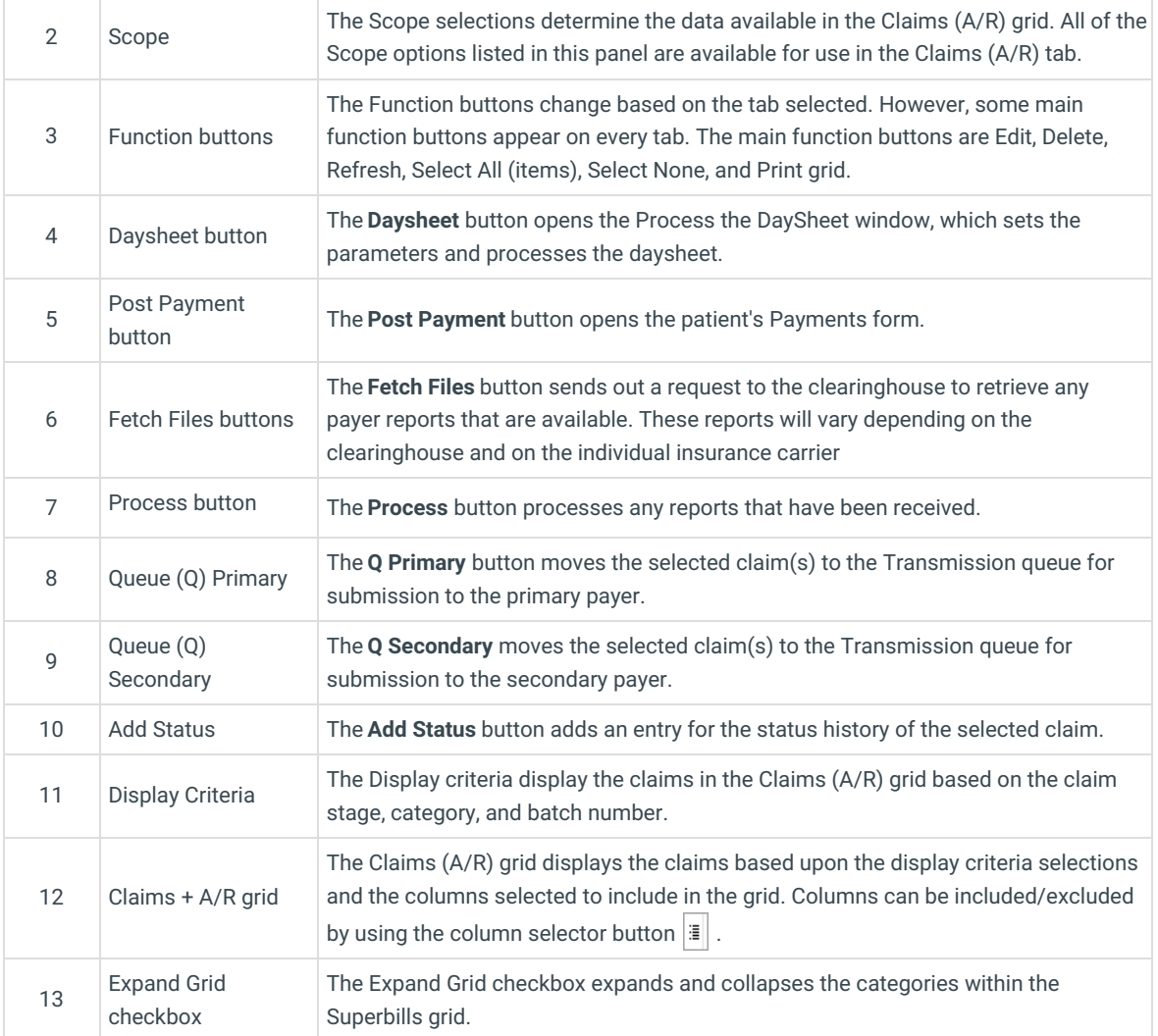

#### Version 20.16

This window map article points out some of the important aspects of the window you're working with in OP but is not intended to be instructional. To learn about topics related to using this window, see the **Related Articles** section at the bottom of this page.

## About Billing Center: Claims (A/R) Tab

### **Path: Billing tab > Billing Center button > Claims (A/R) tab**

The Billing Center is the one-stop location in Office Practicum where claims are tracked. It lets you view claims from the time they are created until the time they are paid.

The Claims (A/R) tab handles current, open, paid, and queued claims.

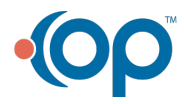

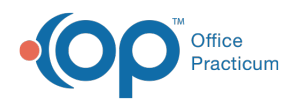

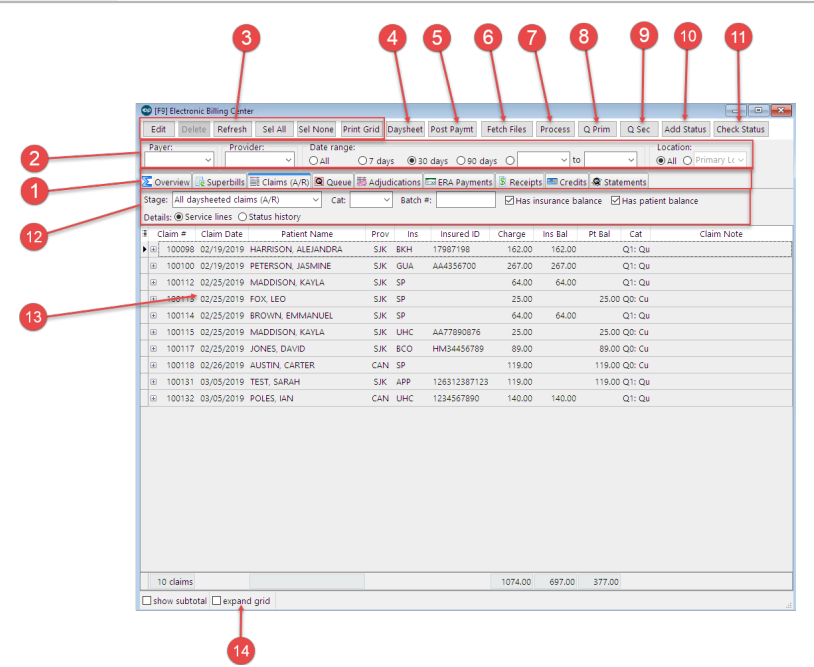

## Billing Center: Claims (A/R) Tab Map

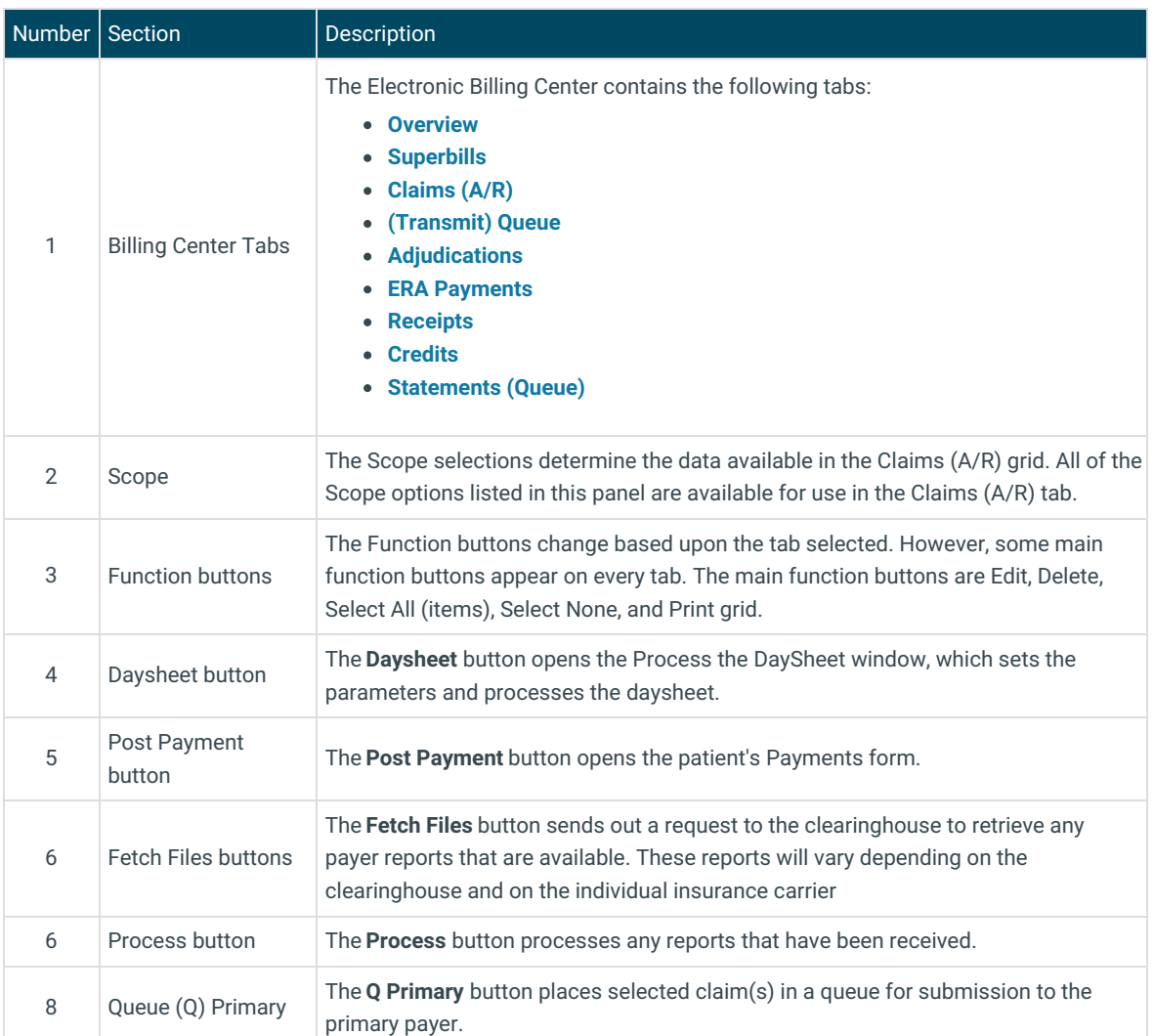

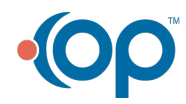

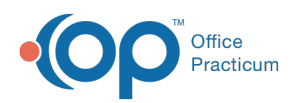

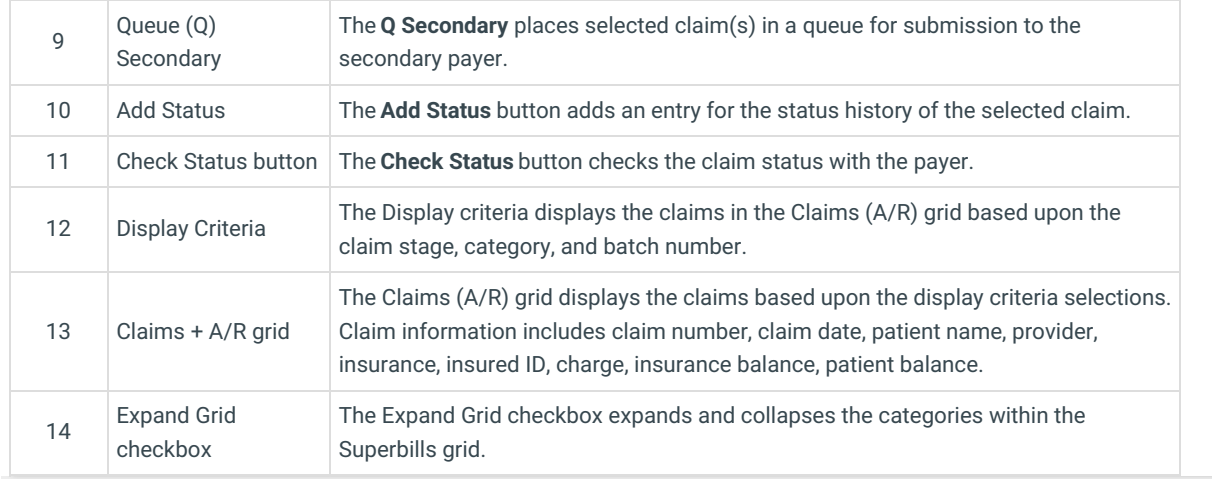

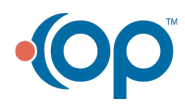